## Recommended setting for video for confluence

Recommended codecs when uploading onto concluence

- To achieve balance between fluency and detail in the uploaded video, usually H.264 1080p NTSC/PAL is a good standard for video uploading
  - The bit-rate shouldn't be too high at the same time quality needs to be assured
    - A lot of tools are also available
- This tutorial will be using Adobe Media Encoder
  - An extra tutorial if you don't have any access to good transcoder
- · All the parameters applies to other softwares
- · Especially need to do this if you are using new iphone's HEVC, as most browser can't decode it yet

A sample using "YouTube 1080p Full HD" (to use this video player instead of system default, please refer to: Using VideoJS plugin to avoid autoplay of video if you have multiple videos. (You \*MUST\* Use VideoJS if your file if it is webm, as confluence default player doesn't support it)

## **Using Adobe Media Encoder**

- 1. Export project from Adobe Premiere/ After Effects/ Adobe Media encoder
  - a. Adobe media encoder lets you open Premiere and After Effects timelines directly, so they can be treated as normal videos
- 2. Open the option panel of codecs
  - a. Should look like this, find the video from the browser and drag and drop to the queue area (drag and drop from other window also supported)

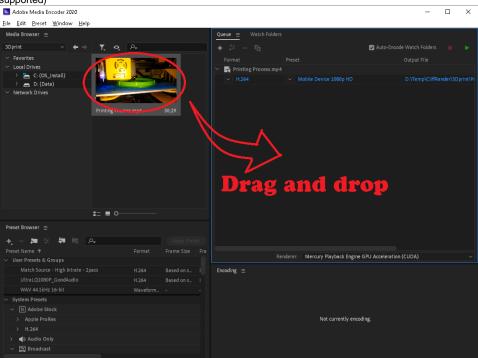

- b. Choose H.264
- c. For preset choose Match Source Adaptive High Bitrate
  - i. Several others recommended to choose and experiment if the uploaded video can't be played smoothly, or quality too bad:

Match Source-Adaptive Medium Bitrate Match Source-Adaptive Low Bitrate Mobile Device 1080P HD YouTube 1080P Full HD

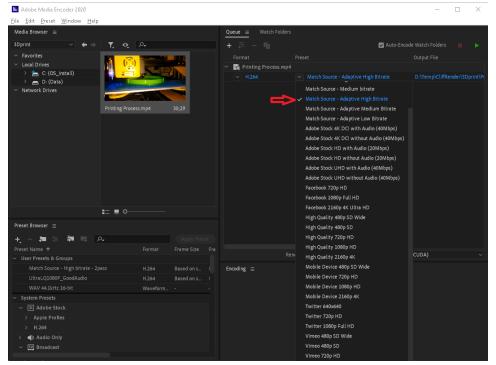

- d. For advanced settings(if you want to tweak, click on the yellow preset you've just chosen)
  - i. A more detailed control will popup (most senarios, you won't need to do this)
  - ii. VBR 2 Pass will have better quality than 1 Pass but slower to encode
  - iii. Set min/max/target bitrate. (Target Bitrate shouldn't exceed 12Mbps or else it will be very difficult for you to stream from outside of POLYU)
  - iv. Target bitrate will affect your filesize eg( 30 secs, if you use 8Mbps will be 30 X 8 / 8 bits/Byte = 30Mega Bytes for video part of the file)

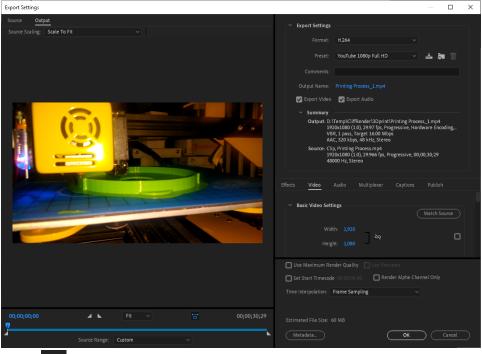

- 3. And of course start queue:
- 4. If you have any questions, please leave comment here.

• Upload your video to Youtube, there should be an icon for you to upload

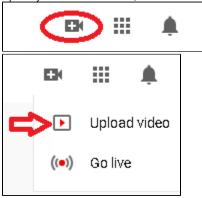

- Follow the instruction to complete and wait for the transcode to complete, make it unlisted if you don't want other people to see it
  I have a link that you can test: <a href="https://www.youtube.com/watch?v=GKqCyT2t2-M">https://www.youtube.com/watch?v=GKqCyT2t2-M</a>
- Download any video downloader from web like this one: https://www.4kdownload.com/products/product-videodownloader

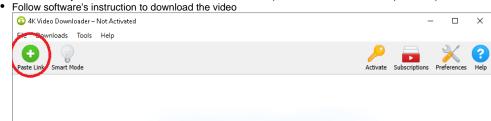

• Then upload to confluence